# 零接触调配实施和故障排除提示

### 目录

简介 背景信息 Linux服务器配置 DHCP 配置 HTTP服务器要求 故障排除提示 使路由器能通过DHCP获取IP地址 验证HTTP服务器是否正常工作 如何启动ZTP? 手动启动ZTP 使用iPXE启动路由器 安装后自动化 相关信息

## 简介

本文档介绍首次部署零接触调配(ZTP)的故障排除提示。

ZTP的引入是为了在提供XR设备时减少人与人之间的交互。ZTP使用预引导执行环境(iPXE)的实现 。

## 背景信息

ZTP可以执行:

- 自动配置更新:映像安装后下载并应用XR配置
- 脚本执行:下载并执行用户定义的脚本文件。各种方法/功能可作为脚本执行的一部分实现: 多 个包更新SMU安装验证eXR根据文件中第一行的内容确定要执行的操作 如果文件以!!IOS XR表 示配置文件并执行apply\_config。同样,以#开头的文**件!/bin/bash或#!/bin/sh或** #!/usr/bin/python表示脚本文件,并执行脚本执行。eXR 6.2.2引入了对python的支持eXR iPXE支持简单文件传输协议(TFTP)、文件传输协议(FTP)和超文本传输协议(HTTP)。 不支持超 文本传输协议安全(HTTPS),因为它无法预测要验证的签名。

## Linux服务器配置

iPXE是PXE上的一项增强功能,需要TFTP/FTP/HTTP才能下载映像/配置,并使用动态主机配置协 议(DHCP)获取/提供映像和配置信息。

#### DHCP 配置

在后面的示例中,将回顾数据包捕获,以确认DHCP操作。

#### HTTP服务器要求

必须能从管理以太网接口访问HTTP服务器。

### 故障排除提示

设置Linux服务器后,请执行DHCP/HTTP服务器可达性和功能检查。

#### 在此设置中,单个Linux服务器用作DHCP/HTTP服务器。如果这些功能有单独的服务器,请根据需 要在所有服务器上验证这些步骤。

[root@xxxxxxxxxx]# **service dhcpd status** Redirecting to /bin/systemctl status dhcpd.service dhcpd.service - DHCPv4 Server Daemon Loaded: loaded (/usr/lib/systemd/system/dhcpd.service; disabled; vendor preset: disabled) Active: active (running) since Mon 2017-05-29 10:30:59 PDT; 15h ago Docs: man:dhcpd(8) man:dhcpd.conf(5) Main PID: 26913 (dhcpd) Status: "Dispatching packets..." CGroup: /system.slice/dhcpd.service 26913 /usr/sbin/dhcpd -f -cf /etc/dhcp/dhcpd.conf -user dhcpd -group dhcpd --no-pid  $\leq$  SNIT P $>$ 

#### 提示:有些线是椭圆的,使用 — l全显示。

```
[root@xxxxxxxx]# service httpd status
Redirecting to /bin/systemctl status httpd.service
   httpd.service - The Apache HTTP Server
   Loaded: loaded (/usr/lib/systemd/system/httpd.service; disabled; vendor preset: disabled)
   Active: active (running) since Fri 2017-05-26 05:50:30 PDT; 3 days ago
     Docs: man:httpd(8)
          man:apachectl(8)
 Process: 28088 ExecStop=/bin/kill -WINCH ${MAINPID} (code=exited, status=0/SUCCESS)
  Process: 11036 ExecReload=/usr/sbin/httpd $OPTIONS -k graceful (code=exited, status=0/SUCCESS)
 Main PID: 28095 (httpd)
   Status: "Total requests: 0; Current requests/sec: 0; Current traffic: 0 B/sec"
   CGroup: /system.slice/httpd.service
           11037 /usr/sbin/httpd -DFOREGROUND
           11038 /usr/sbin/httpd -DFOREGROUND
           11039 /usr/sbin/httpd -DFOREGROUND
          11040 /usr/sbin/httpd -DFOREGROUND
           11041 /usr/sbin/httpd -DFOREGROUND
           26998 /usr/sbin/httpd -DFOREGROUND
           27426 /usr/sbin/httpd -DFOREGROUND
           27427 /usr/sbin/httpd -DFOREGROUND
           27428 /usr/sbin/httpd -DFOREGROUND
           27889 /usr/sbin/httpd -DFOREGROUND
           28095 /usr/sbin/httpd -DFOREGROUND
May 26 05:50:30 xxxxx systemd[1]: Starting The Apache HTTP Server...
May 26 05:50:30 xxxxx systemd[1]: Started The Apache HTTP Server.
May 27 03:16:01 xxxxx systemd[1]: Reloaded The Apache HTTP Server.
May 28 03:37:01 xxxxx systemd[1]: Reloaded The Apache HTTP Server.
```
#### 使路由器能通过DHCP获取IP地址

Interface MgmtEth 0/RP0/CPU0/0 Ipv4 address dhcp Shut/no shut

#### 验证HTTP服务器是否正常工作

• 测试[http://<ip](http://%3Cip/)-servername>是否有效。

● 打开指向IP地址/服务器名称的浏览器。

如果DHCP或HTTP无法工作,则可能存在防火墙问题或可达性问题。

要检查服务器上的防火墙属性,请执行以下命令或添加特定协议:

使用IP表命令验证防火墙规则:

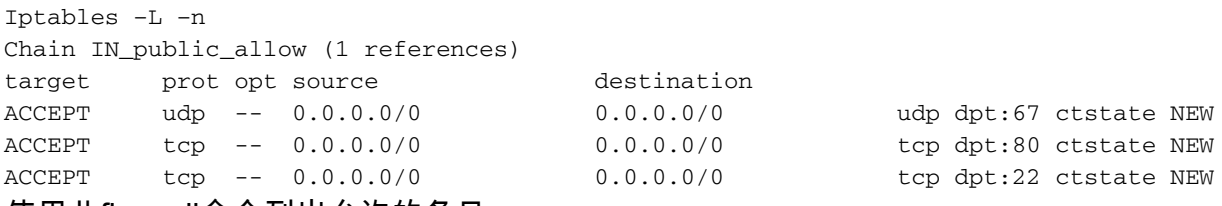

#### 使用此firewall命令列出允许的条目:

```
[root@xxxxxxxxx ~]# firewall-cmd --list-all
public (active)
  target: default
  icmp-block-inversion: no
  interfaces: enp2s0f0
  sources:
 services: dhcp dhcpv6-client http ssh
  ports:
  protocols:
  masquerade: no
  forward-ports:
  sourceports:
  icmp-blocks:
  rich rules:
使用命令永久允许端口:
```
firewall-cmd --permanent --add-service=http firewall-cmd --permanent --add-service=dhcp 在DHCP服务器上启用数据包捕获:

tcpdump -i <interface id> port (bootpc & bootps & port http) -s 0(buffer size) -w <dest. File name>

ex: tcpdump -i enp2s0f0 port 67 or port 68 or port 80 -s 0 -w iPXEboot.pcap

## 如何启动ZTP?

### 手动启动ZTP

使用ZTP initiate exec CLI命令调用ZTP。默认情况下,用于ZTP的接口为MGMTEth。要在其他接

口上启动此进程,请使用以下选项:

ZTP initiate interface <type> <number> <cr> 或者

Ztp initiate <cr>

#### 使用iPXE启动路由器

1.从卡尔瓦多斯启动reload CLI命令:

此命令导致路由器重新加载,从而启动iPXE引导。

注意:由于Wireshark中存在Bug,用户类信**息被解**释为格式错误的选项。

2.路由器启动DHCP发现,注意用户类已填充iPXE选项:

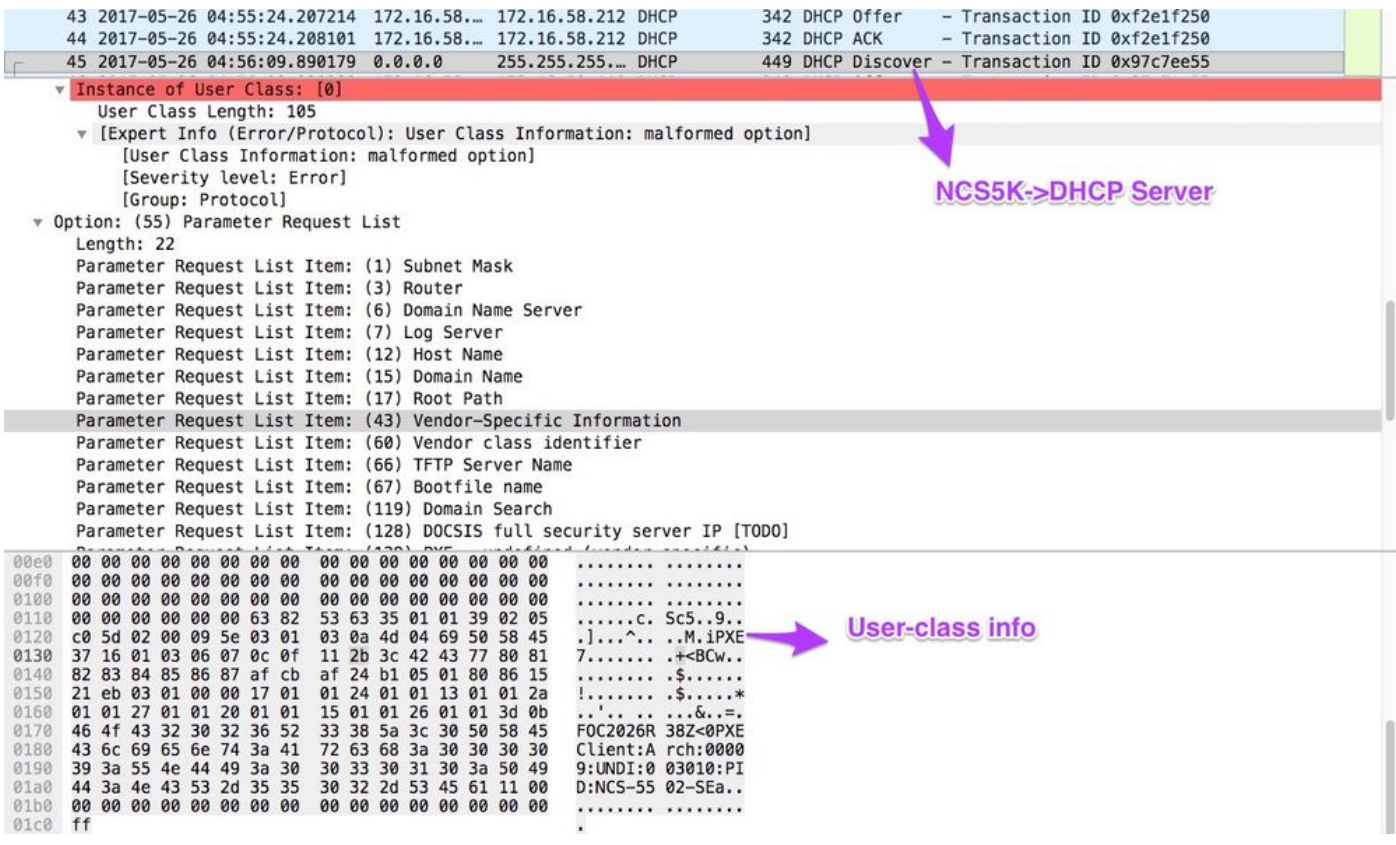

3.服务器的DHCP提供包括选项67中的启动文件名:

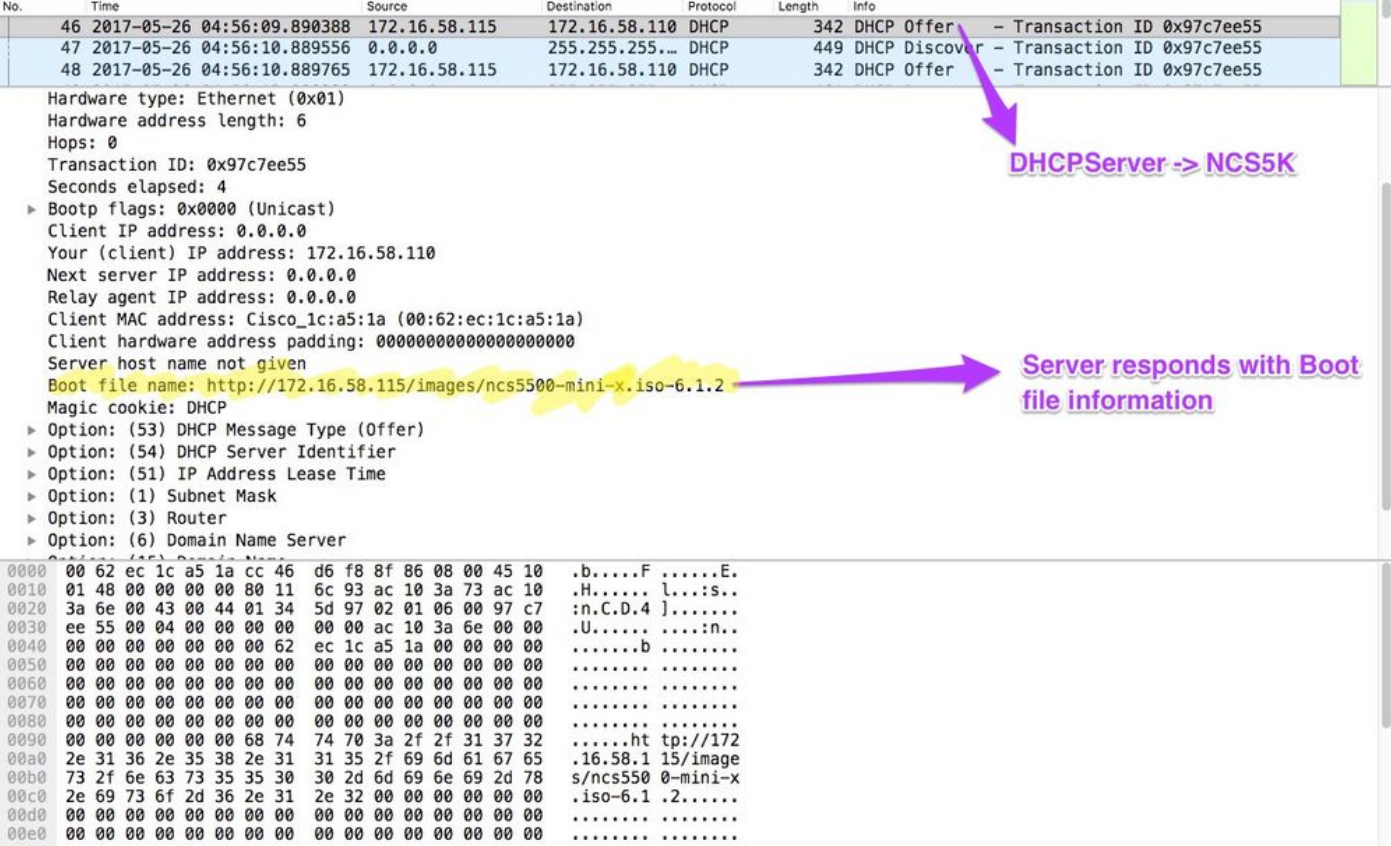

#### 4.路由器启动映像下载:

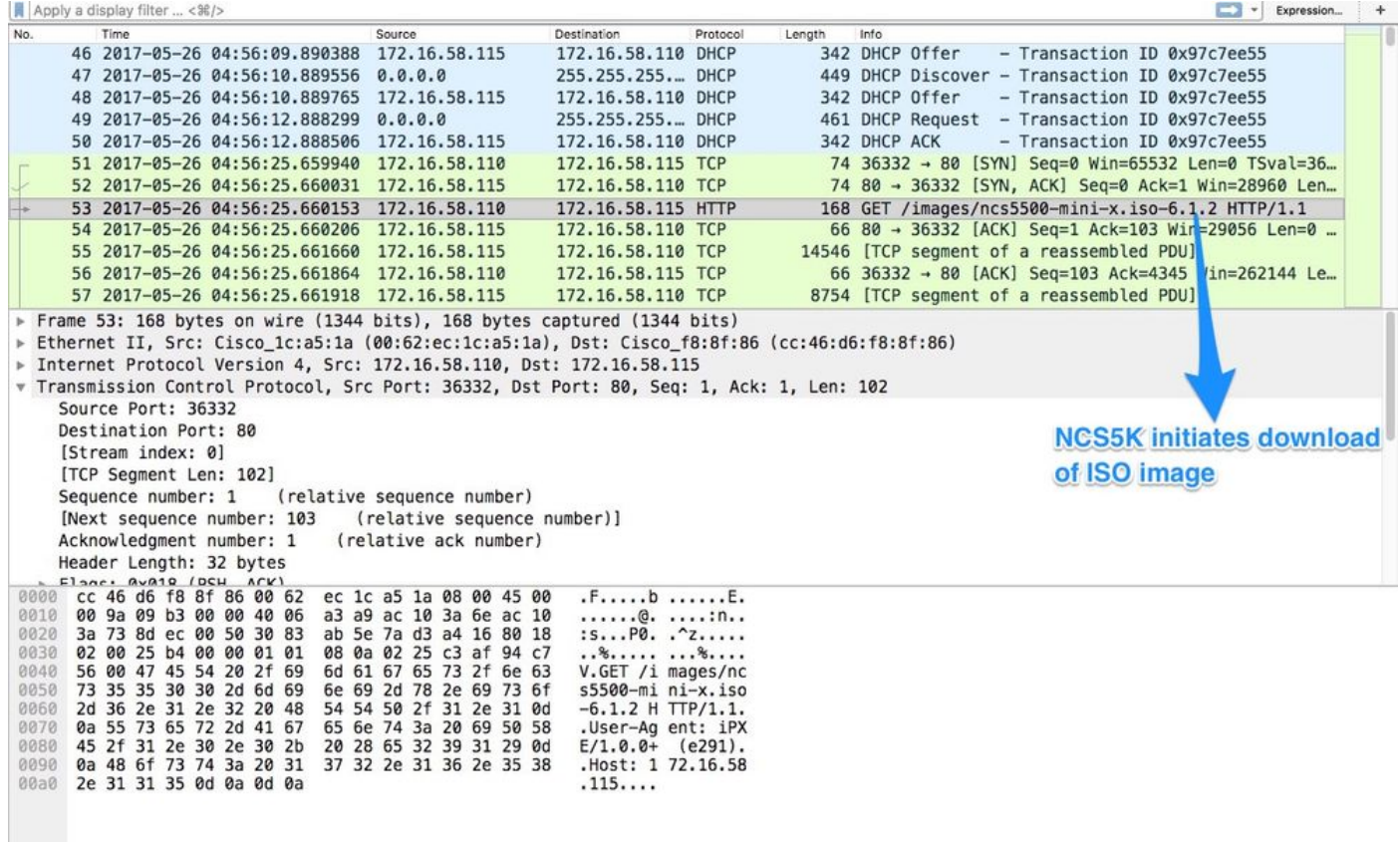

5.成功下载映像后,便开始在设备上安装映像。

6.路由器成功启动下载的映像后,会启动另一个DHCP请求:

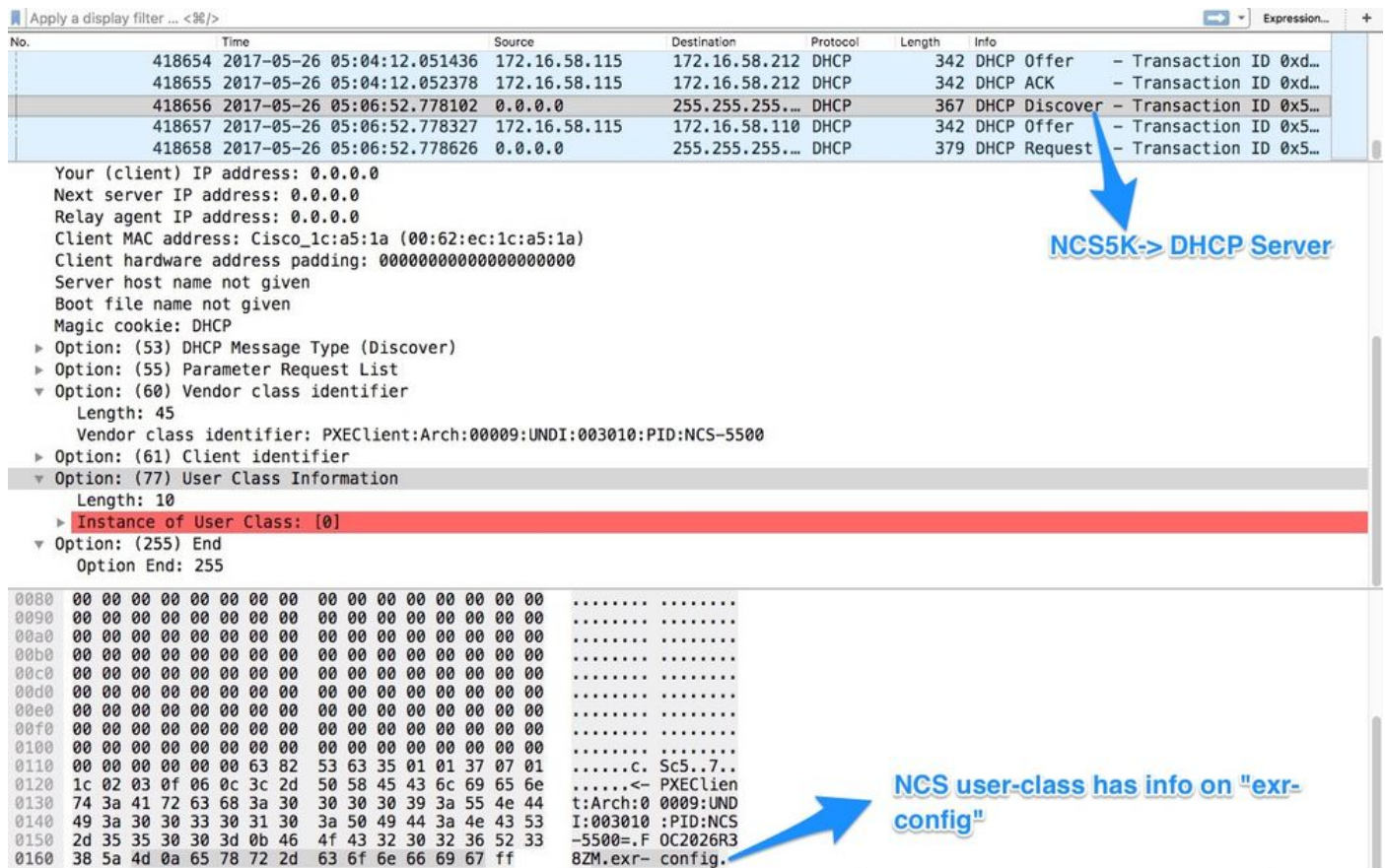

在此发现中,请注意用户类信息包括\*.exr-config。因为DHCP配置为返回配置文件或脚本(即 etc/dhcp/dhcpd.conf中的else语句)。

#### 7. DHCP服务器返回选项67中所需的文件信息:

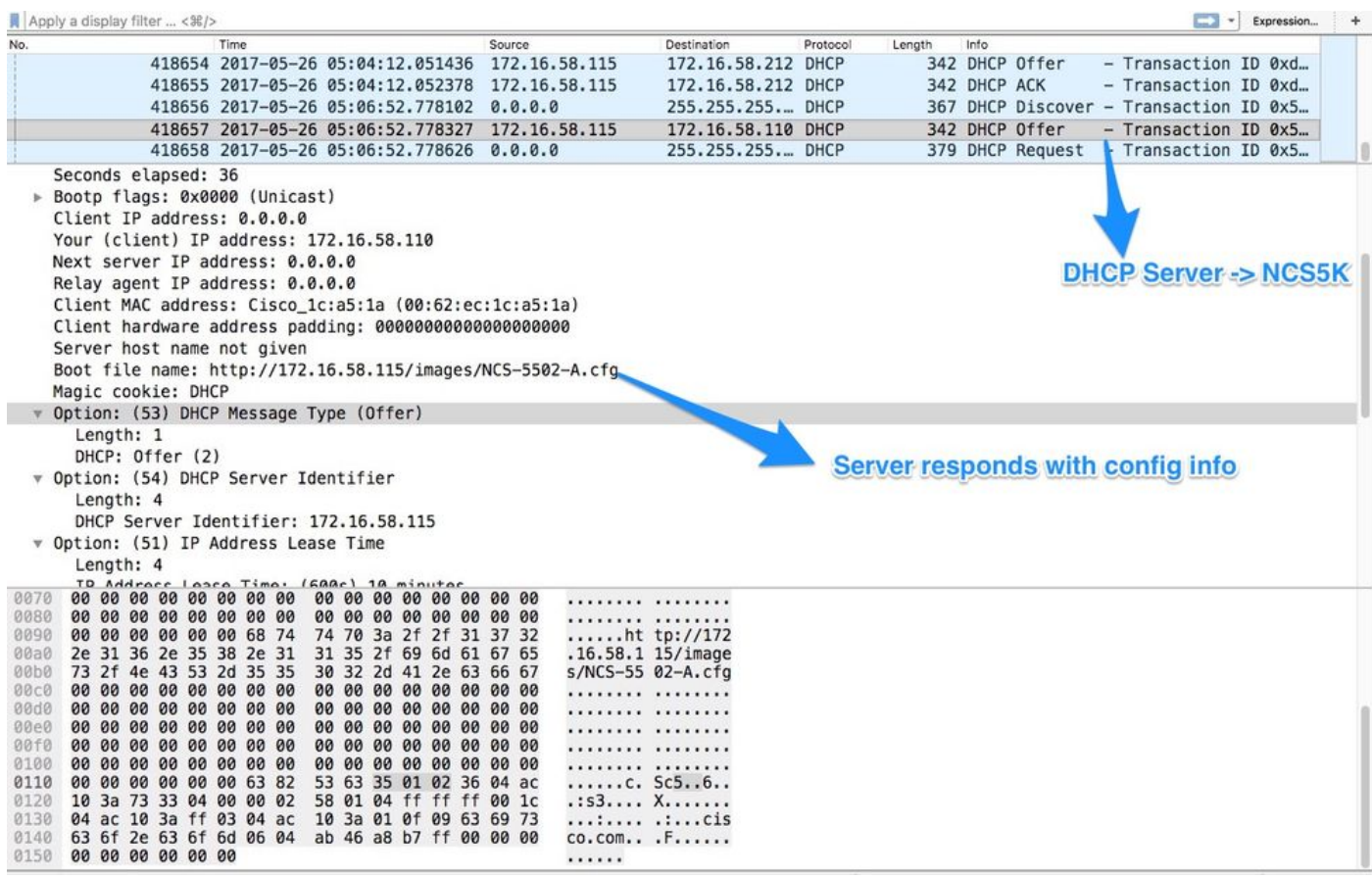

#### 8.路由器下载配置:

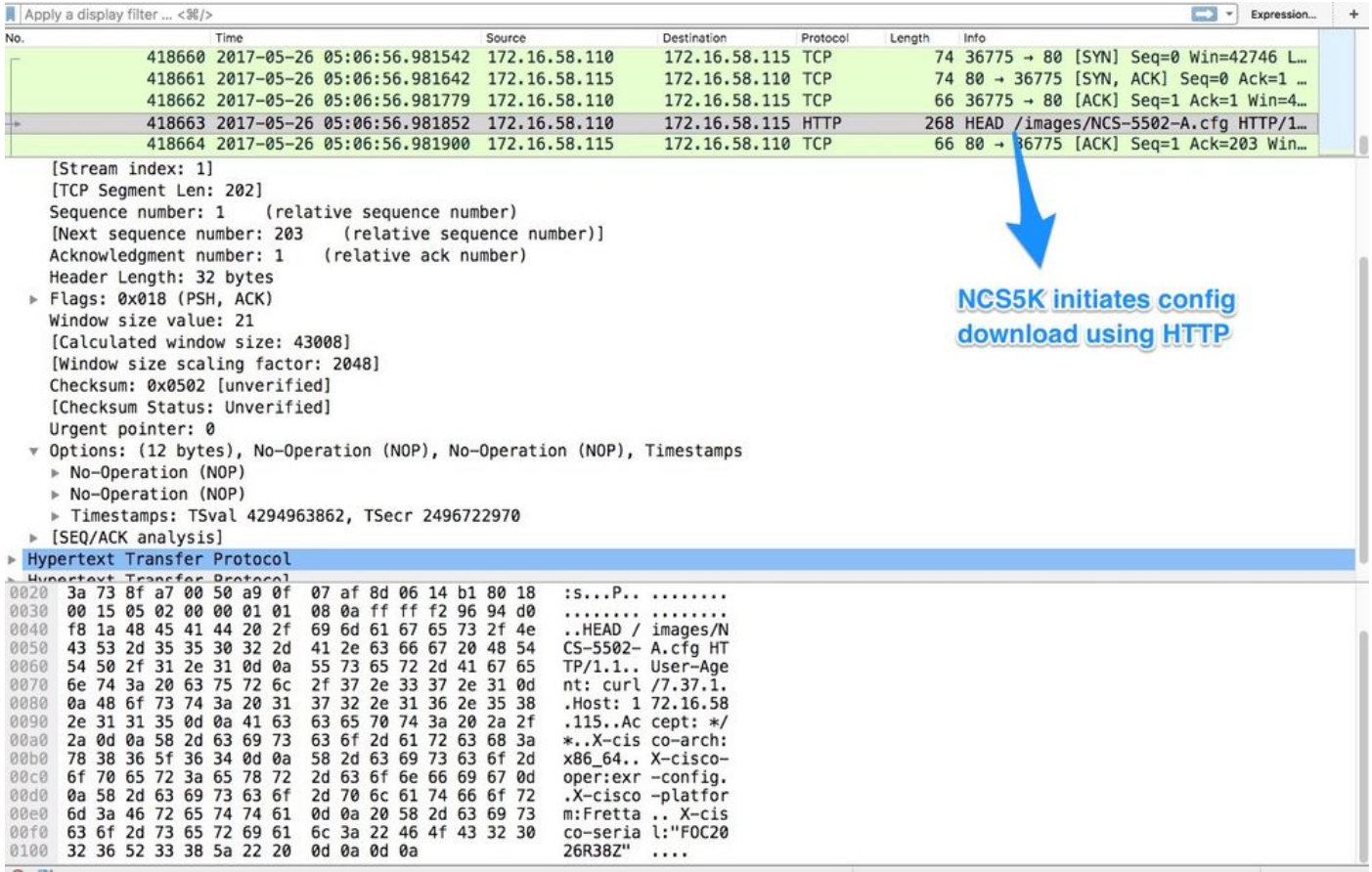

脚本可以作为来自DHCP服务器的响应包含,并让脚本复制映像/配置。 这也可用作安装后脚本 ,如以下示例中所示。

## 安装后自动化

在eXR软件安装后可执行各种自动化。

K9SEC\_RPM=ncs5500-k9sec-2.2.0.0-r612.x86\_64.rpm

在本示例中,此脚本安装所有必需的包并应用配置。这是稍微修改的ztp\_helper.sh版本。 此脚本从 xr-linux-shell调用:

```
RP/0/RP0/CPU0:NCS-5502-A#more disk0:/ztp/ztp_helper_file.sh
Wed May 31 00:55:54.529 UTC
#!/bin/bash
################################################################################
# Install config and additional packages
################################################################################
source /disk0:/ztp/ztp_helper.sh
export HTTP_SERVER=http://10.10.10.10
export RPM_PATH=images
export CONFIG_PATH=images
#Config
export INITIAL_CONFIG=NCS-5502-A.cfg
export FINAL_CONFIG=NCS-5502-A.cfg
#Packages
```

```
MCAST_RPM=ncs5500-mcast-2.0.0.0-r612.x86_64.rpm
ISIS_RPM=ncs5500-isis-1.1.0.0-r612.x86_64.rpm
OSPF_RPM=ncs5500-ospf-1.1.0.0-r612.x86_64.rpm
MGBL_RPM=ncs5500-mgbl-3.0.0.0-r612.x86_64.rpm
MPLS_RPM=ncs5500-mpls-2.1.0.0-r612.x86_64.rpm
MPLSTE_RPM=ncs5500-mpls-te-rsvp-2.2.0.0-r612.x86_64.rpm
function download_config(){
          ip netns exec tpnns /usr/bin/wget ${HTTP_SERVER}/${CONFIG_PATH}/${FINAL_CONFIG} -O
/harddisk:/new-config 2>&1
          if [[ "$?" != 0 ]]; then
          printf "### Error downloading system configuration ###"
     else
          printf "### Downloading system configuration complete ###";
     fi
}
function apply_config(){
          # Applies initial configuration
     printf "### Applying initial system configuration ###";
     xrapply_with_reason "Initial ZTP configuration" /harddisk:/new-config 2>&1;
     printf "### Checking for errors ###";
    local config_status=$(xrcmd "show configuration failed");
     if [[ $config_status ]]; then
          echo $config_status
          printf "!!! Error encounter applying configuration file, review the log !!!!";
     fi
     printf "### Applying system configuration complete ###";
}
function install_pkg(){
          #Download packages
          printf "Downloading Packages"
          ip netns exec tpnns /usr/bin/wget ${HTTP_SERVER}/${RPM_PATH}/${K9SEC_RPM} -O
/harddisk:/$K9SEC_RPM 2>&1
          if [[ "$?" != 0 ]]; then
          printf "### Error downloading $K9SEC_RPM ###"
     else
          printf "### Downloading $K9SEC_PKG complete ###";
    f_i printf "Downloading Packages"
          ip netns exec tpnns /usr/bin/wget ${HTTP_SERVER}/${RPM_PATH}/${MCAST_RPM} -O
/harddisk:/$MCAST_RPM 2>&1
          if [[ "$?" != 0 ]]; then
          printf "### Error downloading $MCAST_RPM ###"
     else
          printf "### Downloading $MCAST_RPM complete ###";
    f_i printf "Downloading Packages"
          ip netns exec tpnns /usr/bin/wget ${HTTP_SERVER}/${RPM_PATH}/${ISIS_RPM} -O
/harddisk:/$ISIS_RPM 2>&1
          if [[ "$?" != 0 ]]; then
          printf "### Error downloading $ISIS_RPM ###"
     else
          printf "### Downloading $ISIS_RPM complete ###";
     f_i printf "Downloading Packages"
          ip netns exec tpnns /usr/bin/wget ${HTTP_SERVER}/${RPM_PATH}/${OSPF_RPM} -O
/harddisk:/$OSPF_RPM 2>&1
         if [ \mid \mid \cdot \cdot \cdot \mid \cdot \mid \cdot \mid \cdot \mid \cdot \mid \cdot \mid \cdot \mid \cdot \mid \cdot \mid \cdot \mid \cdot \mid \cdot \mid \cdot \mid \cdot \mid \cdot \mid \cdot \mid \cdot \mid \cdot \mid \cdot \mid \cdot printf "### Error downloading $OSPF_RPM ###"
```

```
 else
        printf "### Downloading $OSPF_RPM complete ###";
    f_1 printf "Downloading Packages"
         ip netns exec tpnns /usr/bin/wget ${HTTP_SERVER}/${RPM_PATH}/${MGBL_RPM} -O
/harddisk:/$MGBL_RPM 2>&1
         if [[ "$?" != 0 ]]; then
         printf "### Error downloading $MGBL_RPM ###"
     else
         printf "### Downloading $MGBL_RPM complete ###";
    f_i printf "Downloading Packages"
         ip netns exec tpnns /usr/bin/wget ${HTTP_SERVER}/${RPM_PATH}/${MPLS_RPM} -O
/harddisk:/$MPLS_RPM 2>&1
        if [[ "$?" != 0 ]]; then
         printf "### Error downloading $MPLS_RPM ###"
     else
         printf "### Downloading $MPLS_RPM complete ###";
     fi
       printf "Downloading Packages"
         ip netns exec tpnns /usr/bin/wget ${HTTP_SERVER}/${RPM_PATH}/${MPLSTE_RPM} -O
/harddisk:/$MPLSTE_RPM 2>&1
         if [[ "$?" != 0 ]]; then
        printf "### Error downloading $MPLSTE_RPM ###"
     else
         printf "### Downloading $MPLSTE_RPM complete ###";
    f_i xrcmd "install update source /harddisk:/ $K9SEC_RPM $MCAST_RPM $ISIS_RPM $OSPF_RPM $MGBL_RPM
$MPLS_RPM $MPLSTE_RPM" 2>&1
   local complete=0
   while [ "$complete" = 0 ]; do
         complete=`xrcmd "show install active" | grep k9sec | head -n1 | wc -l`
         printf "Waiting for k9sec package to be activated"
         sleep 5
     done
     rm -f /harddisk:/$K9SEC_RPM /harddisk:/$MCAST_RPM /harddisk:/$MCAST_RPM /harddisk:/$ISIS_RPM
/harddisk:/$OSPF_RPM /harddisk:/$MGBL_RPM /harddisk:/$MPLSTE_RPM /harddisk:/$MPLS_RPM
     printf "### XR PACKAGE INSTALL COMPLETE ###"
}
printf "Start Auto provision"
install_pkg;
download_config;
apply_config;
```
# 相关信息

- <https://xrdocs.github.io/software-management/tutorials/2016-08-26-working-with-ztp/>
- <https://xrdocs.github.io/software-management/tutorials/2016-07-27-ipxe-deep-dive/>
- [https://xrdocs.github.io/software-management/blogs/2016-10-14-ios-xr-packages-and-](https://xrdocs.github.io/software-management/blogs/2016-10-14-ios-xr-packages-and-security/)●[security/](https://xrdocs.github.io/software-management/blogs/2016-10-14-ios-xr-packages-and-security/)